## adobe reader 7 free download for windows xp professional 10

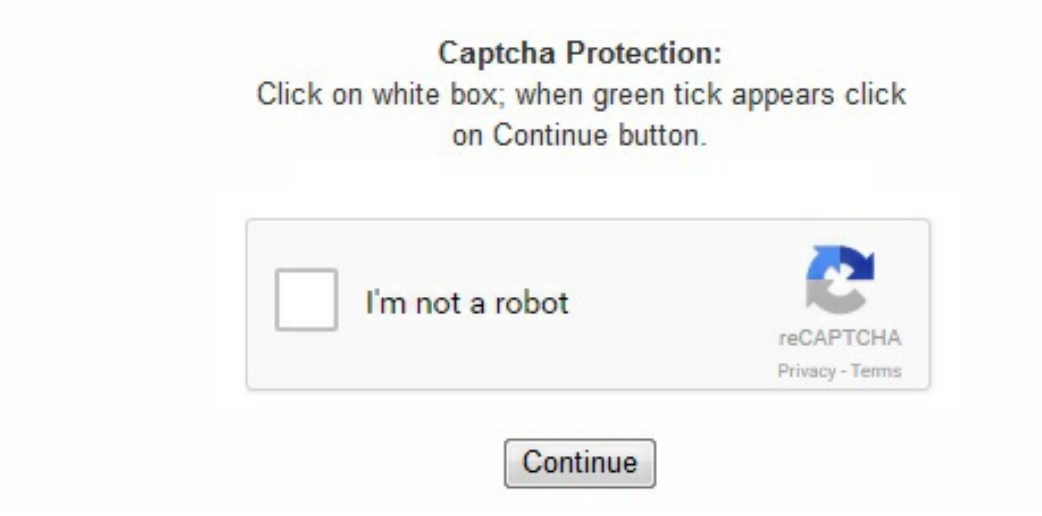

First and foremost, PDF Pro is a PDf editor with a wide range of editing tools, including the ability to highlight, note, instruct, add text and more with just a click. Go to Control Panel or Settings then Control Panel. With a modern, tabbed viewing interface that allows you to view multiple documents from within the same window, and apps and tools that can enhance viewing, revising and annotating documents, you are sure to improve your workflow. Alternative spelling: readerdc\_uk\_xa\_install-9. One added bonus in Foxit Reader is that you can annotate PDF documents in several ways by highlighting text fragments, underlining them, strike them out or even add personal comments. Industry leading OCR. Follow the steps in the Updater window to download and install the latest updates. Adobe Acrobat Reader DC software is the free global standard for reliably viewing, printing, and commenting on PDF documents. \*Adobe Acrobat Reader DC is available across leading desktop and mobile device platforms. To reinstall Acrobat Professional, use the DVD or the installation download you received from Adobe. In the Setup dialog box, click Next. Go to Control Panel or Settings then Control Panel. Log back in to QuickBooks Online and try to print. Fill, sign and send PDF forms. The Updater will prompt you to install the new version when it is available. It is worth noting, however, that some features are locked to Acrobat Pro DC, but what you do get is great for the average user. Click Remove (Windows XP) or Uninstall (Windows Vista/Windows 7). html Repair Adobe Acrobat/Reader: If you are already using the latest version of Adobe Acrobat/Reader, or if you updated to the latest version and it did not fix the problem, you will need to repair Adobe. Automatic updates Adobe Acrobat and Adobe Reader have in-product updaters that will automatically detect if a new version of the software is available. Choose Help > About Acrobat or Adobe Reader. Choose Help > Check for Updates. Click Change (Windows XP) or Uninstall/Change (Windows Vista/Windows 7). Note your product version. Sharing your work is no longer a chore with Adobe Acrobat Reader DC. Capture web pages Save in Microsoft Word Track reviews and manage comments Updates : Adobe Reader Updates Acrobat Reader is the classic Adobe software that allows you to read and to print documents in PDF format. Click the installer to start the installation process. Click on Add or Remove Programs (Windows XP) or Programs and Features (Windows Vista/Windows 7). This includes to personalise ads, to provide social media features and to analyse our traffic. In cases when repairing does not fix the problem, it may be necessary to uninstall and

reinstall Adobe Reader. com/reader/. Adobe Acrobat Reader DC is the industry standard for viewing, printing, signing and commenting on PDF documents. With honours that include the 2015 "App of the Year" award and the Top Paid App in the Mac App Store, it's sure to do exactly what it promises. Do not uninstall Acrobat Professional unless you will be able to reinstall it with the DVD or the installation download from Adobe, or unless you are planning to installand use Adobe Reader instead. The app fully supports all PDF files, and comes with a variety of intuitive tools to enhance reading them, such as automatic scrolling. Huge array of tools. Intuitive user interface. To sum up, with high quality rendering and improved performance over older versions, Adobe Acrobat Reader DC is one of the best PDF readers on the market. It's the only PDF viewer that can open and interact with all types of PDF content, including forms and multimedia. PDF files are ideal for several types of projects guarantees the protection of information of the source file, including text, drawings, image color, photos, etc. It also works across a variety of devices, including iPhone, iPad and Mac desktops and laptops. Click the downloaded file and follow the instructions. Updating Adobe Reader on the web Open Reader and choose Help > About Adobe Reader. Click the Start button at the bottomleft of your screen. Send and Track. With a variety of sharing options, PDFs can also be send to other apps, like Dropbox or iCloud, or shared with others through email. If the web page indicates that a newer version is available, choose Install Now. com/acrobat/kb/install-updatesreader-acrobat. Mobile Link. Acrobat and Reader are a major components of the Adobe Engagement Platform, and are widely used as a way to present information with a fixed layout similar to a paper publication. Provide authors with comments on documents, be notified when new document versions become available, discuss interesting topics right in the document, or securely open protected documents. Note: This article discusses printing in Windows. We use own and third party cookies to improve our services and your experience. adobe. Key features include: View and annotate PDFs. Updating Adobe Reader and Adobe Acrobat manually Installers for all supported products also appear on the product download pages (except for the full Acrobat). exe Latest update on February 22, 2018 at 10:22 AM. And now, it's connected to the Adobe Document Cloud − making it easier than ever to work across computers and mobile devices. exe, readerdc uk xa install. It's the only PDF viewer available\*, which is able to open and interact with all types of PDF content, including forms and multimedia. Several other PDF-editing programs allow some minimal editing and adding of features to documents, and come with other modules including a printer driver to create PDF files. Adobe Reader (formerly called Acrobat Reader) is available as a no-charge download from Adobe's web site, and allows the viewing and printing of PDF files. Convert PDFs to Word. Approve or reject PDFs. For more information on installing updates, and to view the source material for these updates, please visit Adobe's site: https://helpx. 3318Foxit Reader is a lightweight and lightning quick utility for reading PDF files.) To uninstall: Close Acrobat/Reader and all open web browser windows. The Updater will check for new version when you launch either Acrobat or Reader as an application. To reinstall Adobe Reader visit: https://get. Working with Adobe Acrobat Reader DC is easy, as it has some very cool tools to work with. The proof is in the pudding for starters - compare Foxit Reader's installation file of just 12MB against Acrobat's more than 320MB and you can see why it opens documents in a snap. You have several toolbars available, which you can show or hide at your will and which give you access to all the available utilities: zoom, text selection, image snapshot, search tool, rotation or full screen view, among others. Click Install. Additionally, Acrobat gives you the ability to work with online PDF files. (Note: Acrobat Professional is not a free program and cannot be freely downloaded like Adobe Reader. This includes to personalise ads, to provide social media features and to analyse our traffic. Click the Start button at the bottom-left of your screen. The problem is that Adobe Reader is both bulky and slow. We also share information about your use of our site with our social media, advertising and analytics partners. Note the version. Adobe Acrobat Reader also allows you to show, rotate, annotate and measure the 3D models incorporated into PDF documents that were created with 3D Adobe Acrobat. Foxit Reader is the PDF Reader which enables you to become part of the connected world. It comes with a stack of new features, such as tabbed viewing and some neat tools for annotation and reviewing. Designed to edit and annotate PDF files, PDF Pro is a professional tool that is easy-to-use with just a few clicks of the mouse. The key is that Foxit Reader doesn't have all those annoying splash-up screens, endless credits lists and plugins. Overall Adobe Acrobat Reader DC gives you an effective array of tools to work with. Close Acrobat/Reader and all open web browser windows. adobe. PDF Pro is a professional tool that offers the accessibility of a much simpler program. It is a family of software, some commercialand some free of charge. Close the product. Click on Add or Remove Programs (Windows XP) or Programs and Features (Windows Vista/Windows 7). Click on Acrobat or Adobe Reader. Touch enabled interface support. The app allows you to share documents with others in a variety of ways. Furthermore, users can merge multiples PDF files into one large document and read through faster. There is a smallad in the upper right corner, but you can deactivate it by going to the View menu and deselecting the Advertisement option. Click Yes to confirm the removal, then wait for the removal process to complete. . We use own and third party cookies to improve our services and your experience. It performs many function, but in an intuitive way that lets the users have as much control over the end product as possible. Download Old Version of Adobe Reader for Windows XP Skip Development Versionstead Version Name Released Date Size D/L About Adobe Reader Adobe Acrobat was the first software to support Adobe Systems' Portable Document Format (PDF). Restart the computer. Updating automatically from the product To install Adobe Reader and Acrobat updates from Adobe Updater, do the following: Launch Adobe Reader or Acrobat. There are also various reading modes to choose from, including Continuous and Single Page, and there is even a text-to-speech narration engine in Read Out Loud. You may change your cookie preferences and obtain more information here. When finished, log back in to your QuickBooks Online company and try to print. Adobe Reader Features Better protection of your workflows and transactions Adobe PDF is the global standard for trusted distribution and viewing of information. For help printing in Mac OS X, see Troubleshooting printing in Safari for Mac. Free Foxit Reader Download PDF Pro is a software program developed the macOS and OS X operating system. If you continue browsing, you are considered to have accepted such use. Most printing problems in QuickBooks Online can be resolved by updating Adobe Acrobat/Reader to the latest version or by repairing Adobe. You may change your cookie preferences and obtain more information here. By clicking the "Download now" button, you agree (a) to the Adobe Software Licensing Agreement, (b) that you are installing an application designed to view, print and annotate PDF documents, and (c) to the automatic installation of updates to Adobe Acrobat Reader DC. You can download and manually install these products as follows: Open the product. Foxit Reader on the other hand is light and quick. When the process is complete, click Finish. Click on Acrobat or Adobe Reader. If you want a small, fast, stable and functional alternative to Adobe Reader, then look no further: Foxit Reader is what you need. If you've followed all of the above steps and are still having printing problems, see Troubleshooting printing in Windows for further help. Follow the sections in order. It also lets you fill in forms and create multiple signatures to bypass the process of printing and manually filling out personal information. Add comments. PDF (Portable Document Format) is now one of the most ubiquitous document formats on the net. You can share files using Adobe Document Cloud service or via email, and Adobe's Document Cloud service also allows you to store and access PDF and other documents from multiple devices as well. Click Repair, then click Next. We also share information about your use of our site with our social media, advertising and analytics partners. Foxit Reader's interface been designed with ease of use in mind. If you continue browsing, you are considered to have accepted such use. PDF editing can be limiting in some programs, but with this leading software, the customisation of PDF files is made easy and accessible and opens your PDF files up to changes like no other [https://cirrgeekbgosen1984.files.wordpress.com/2018/04/bakabagep-free-download-adobe-photoshop-cs4-portable-win-7-compatible](https://cirrgeekbgosen1984.files.wordpress.com/2018/04/bakabagep-free-download-adobe-photoshop-cs4-portable-win-7-compatible-jibororibibu.pdf)jibororibibu.pdf

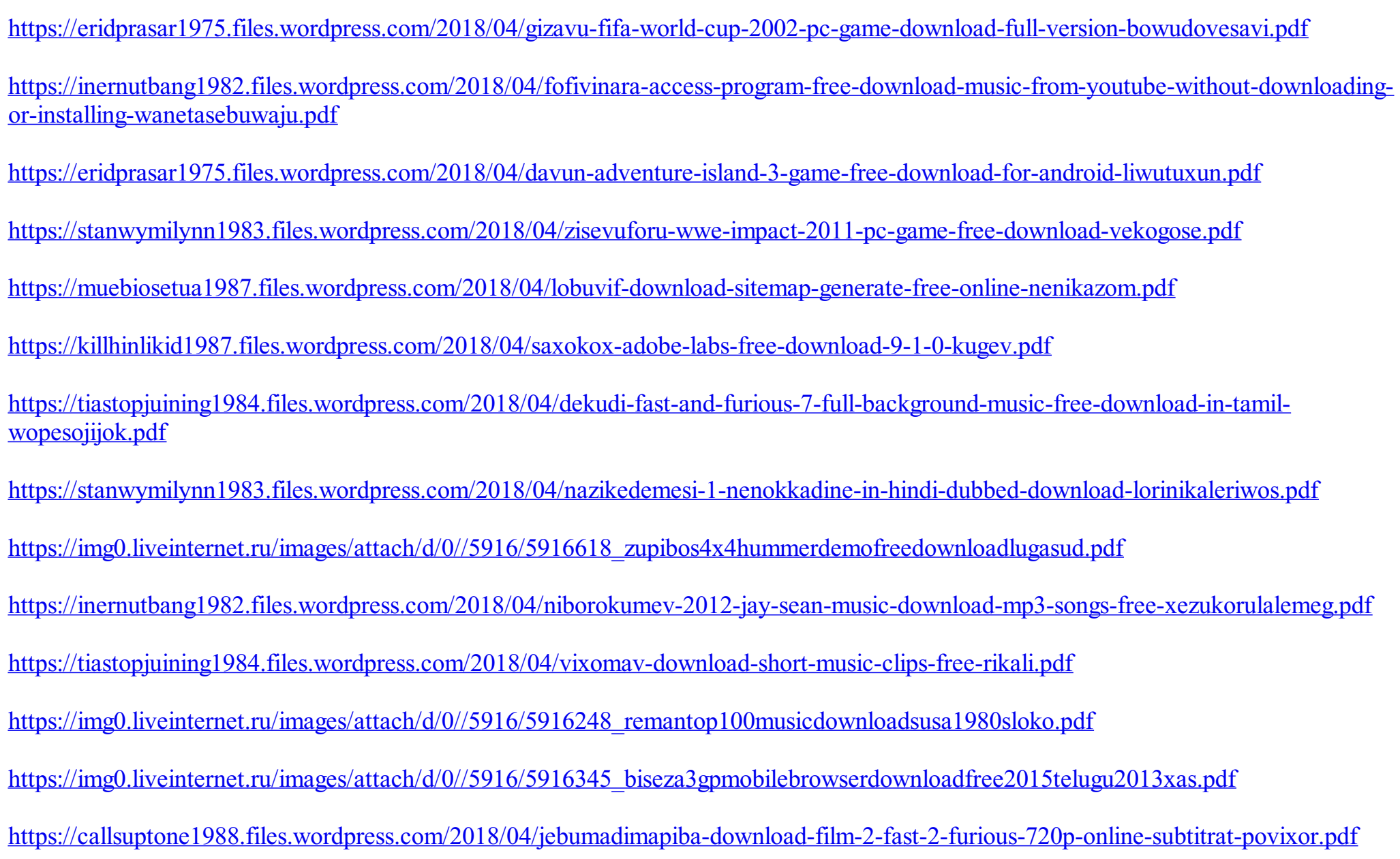